## A Practical Introduction to the R Programming Language

### Irucka Embry, EIT  $\mathcal{R}_{\mathcal{L}}$ Jennifer Murphy

Wednesday, 21 August 2013 Updated 25 October 2013 Revised 22 June 2014

### **Outline**

- R Resources page
- Why use R
- Reasons to NOT use Microsoft Excel
- Introduction to R and computer programming
- Applications of R
- Useful R Resources

#### R Resources pages

- <http://www.ecoccs.com/RandUSGS.html> Created by Irucka Embry for the USGS (wealth of useful links)
- <http://www.ecoccs.com/tsuresearch.html> Created by Irucka Embry for TSU (wealth of useful links)

### Why use R

- Free (freedom and price)
- Derived from S/S-PLUS and thus built on a powerful programming language
- Publication quality graphics
- Large global community of helpful users
- There are over 5,653 ways to extend base R through packages (22 June 2014)
- Easy to create your own functions

### Reasons to NOT use Microsoft Excel

- Easy to mess up your data and not know how you did it (incorrect keyboard entry, for example)
- No log or record of the work/tasks you've preformed on your data (unlike writing a script in R)
- Can be cumbersome to run analysis on subsets of data, especially if the subsets are not uniform
- Output of analysis from Excel can also be cumbersome (the results from the histogram analysis, for example)
- Some of the statistical procedures are not well documented (difficult to determine how something is actually being calculated)

### Reasons to NOT use Microsoft Excel 2

- Lacks publication quality graphics
- Can not non-destructively alter your data
- <http://blog.revolutionanalytics.com/2013/04/more-reasons-not-to-use-excel-for-modeling.html> More reasons not to use Excel for modeling
- http://en.wikibooks.org/wiki/Statistics:Numerical Methods/Numerics in Excel Statistics/Numerical Methods/Numerics in Excel
- [https://answers.microsoft.com/en-us/office/forum/officeversion\\_other-excel/excel-r-squared-is-incorrect/1dd48555-5f9e-41db-a0d9-b42d95f85499](https://answers.microsoft.com/en-us/office/forum/officeversion_other-excel/excel-r-squared-is-incorrect/1dd48555-5f9e-41db-a0d9-b42d95f85499) Excel R squared is Incorrect - Microsoft Community (2011)

- To start R in a \*nix based environment
	- Type R from the command line interface (CLI)
	- Click on the icon for a R GUI [ex. RStudio, etc.]
- To start R in a Microsoft Windows
	- Type R from the cmd.exe prompt
	- Click on the icon for a R GUI [ex. R 32-bit or R 64-bit, RStudio, etc.]

- R is **case sensitive** (this is not a native Windows application)
- getwd()
	- This command provides the current working directory (where R will save all data)
- setwd("filepath of working directory")
	- This command allows the user to set the current working directory (where R will save all data)
- library()
	- This command allows the user to see a list of the installed R packages

- help(topic)
	- Help for the "topic"
	- help(plot) provides help on the plot function within the R base package graphics
- ?topic
	- Help for the "topic"
	- ?plot provides help on the plot function within the R base package graphics
- help.start()
	- Starts the HTML version of help

- apropos("topic")
	- The names of all objects in the search list that match the regular expression "topic"
	- apropos("plot")

- $x < -c(2:4)$  # this is the variable named x
	- "#" for comments in R
	- $-$  " $\lt$ -" is similar to  $=$  in other languages
		- "<-" is left assignment
		- "=" is left assignment (**NOT** recommended)
	- ":" for sequence with a step size of 1
	- $\bullet$  x # in R
	- $[1] 2 3 4 \# in R$ 
		- $-[1]$  is row number 1

# Introduction to R 6: Some Common Mathematical Operations

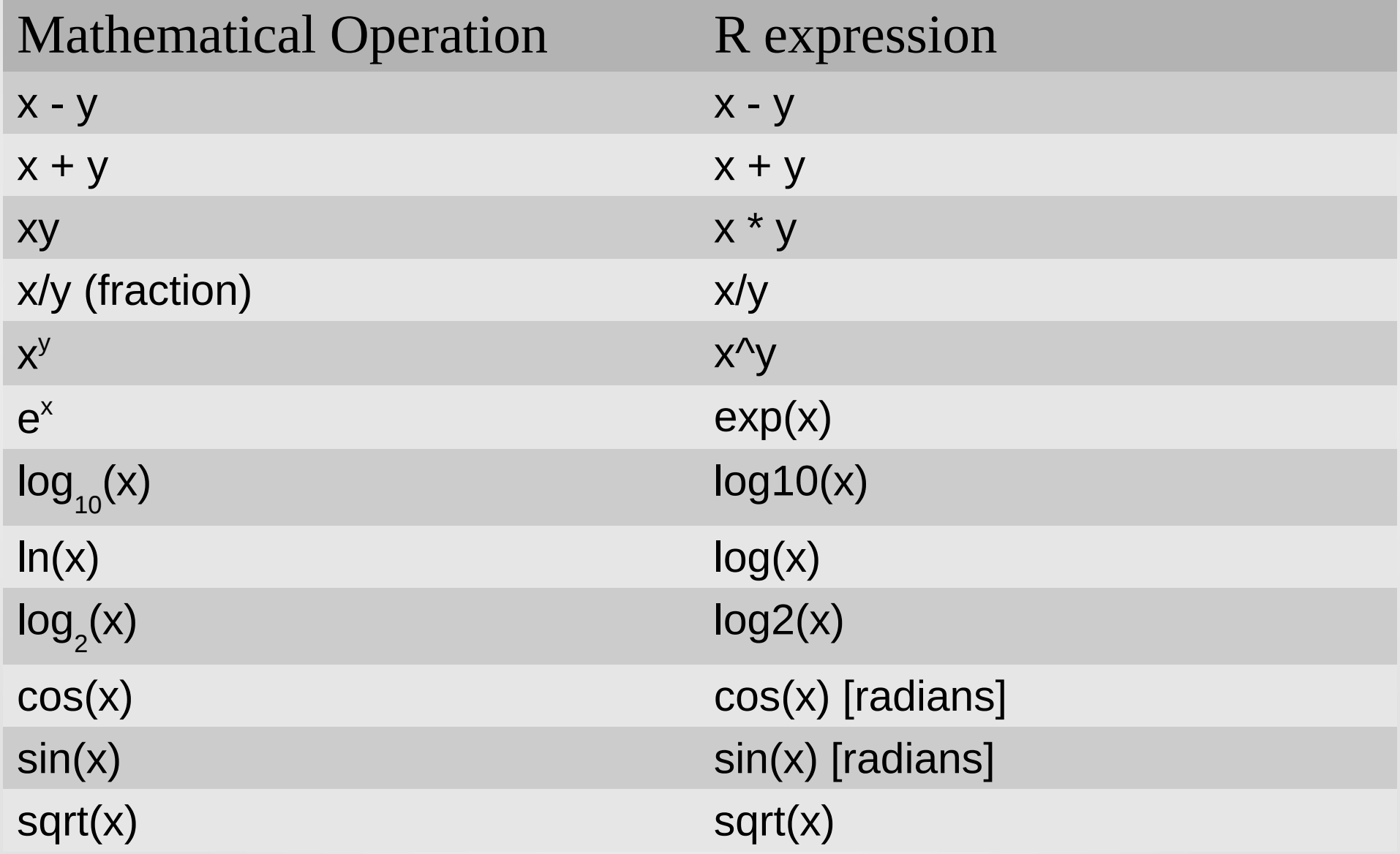

# Introduction to R 7: Example expressions

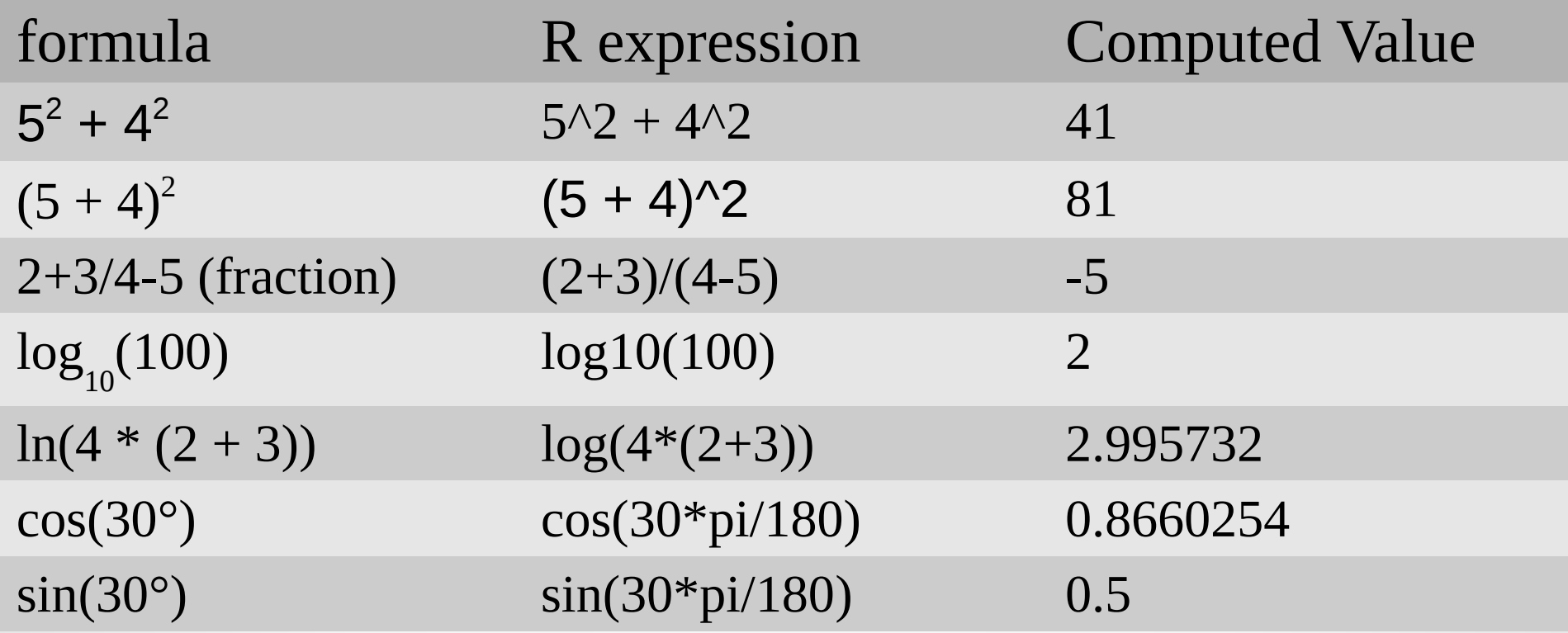

### Introduction to R 8: Other useful expressions cont

examplex <- c(-1.6, -1.5, -1.4, 1.4, 1.5, 1.6)

- ceiling(examplex)
	- [1] -1 -1 -1 2 2 2
		- ceiling takes a single numeric argument x and returns a numeric vector containing the smallest integers not less than the corresponding elements of x.
- floor(examplex)
	- [1] -2 -2 -2 1 1 1
		- floor takes a single numeric argument x and returns a numeric vector containing the largest integers not greater than the corresponding elements of x.

### Introduction to R 9: Other useful expressions cont

examplex <- c(-1.6, -1.5, -1.4, 1.4, 1.5, 1.6)

- trunc(examplex)
	- [1] -1 -1 -1 1 1 1
		- trunc takes a single numeric argument x and returns a numeric vector containing the integers formed by truncating the values in x toward 0.
- round(examplex, digits  $= 0$ )
	- [1] -2 -2 -1 1 2 2
		- round rounds the values in its first argument to the specified number of decimal places (default 0).
- signif(examplex, digits  $= 1$ )
	- [1] -2 -2 -1 1 2 2
		- signif rounds the values in its first argument to the specified number of significant digits.

- summary $(x)$ 
	- Generic function to give a "summary" of x, often a statistical one
		- $x < -c(2:4) \#$  in R
		- summary(x)  $#$  in R
			- Min. 1st Qu. Median Mean 3rd Qu. Max.
			- $-2.0$  2.5 3.0 3.0 3.5 4.0
		- Type library(help  $=$  "stats")
			- Shows the complete list of statistical functions

- $str(x)$ 
	- Displays the internal structure of an R object
	- $-$  str(x) # in R
		- int  $[1:3]$  2 3 4
			- int is for integer
- $y < -x^3 + 2*x^2 + 0.5*x + 54 \neq \text{still using the } x \text{ from before}$ stored in R
	- str(y) # in R
		- num [1:3] 71 100 152
			- num is for numeric (includes decimals)

- $plot(x, y)$ 
	- generates a plot of x versus y

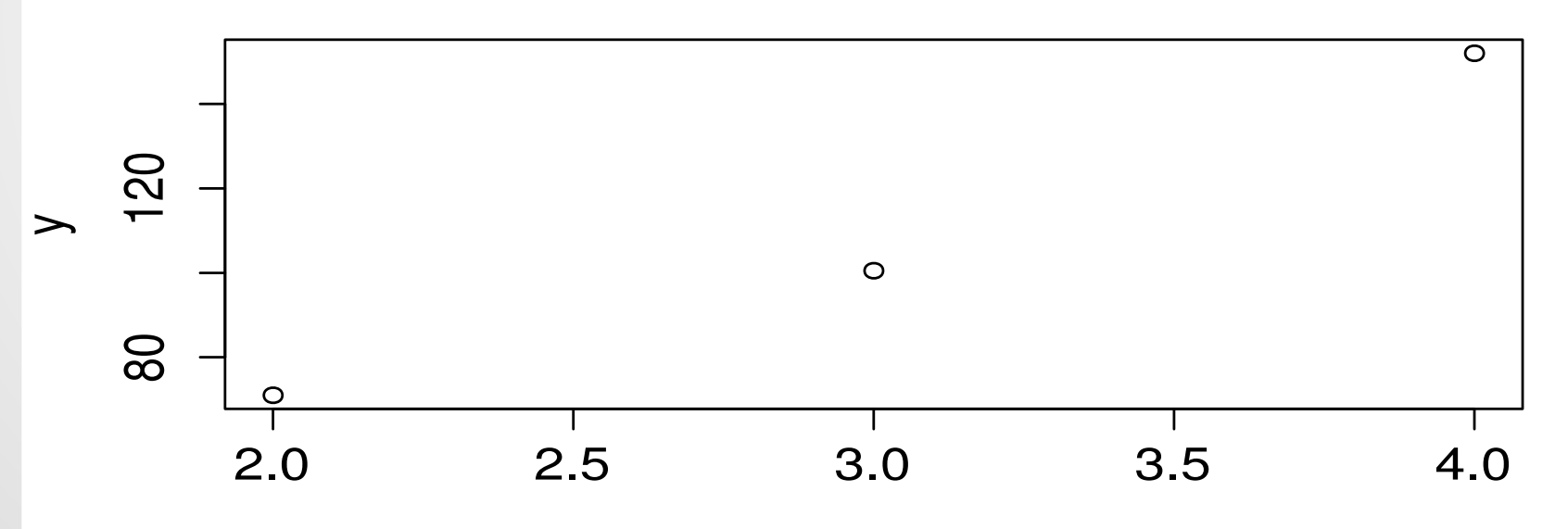

 $\mathsf{X}$ 

### Applications of R

- This will be performed within the R environment in RStudio
- The data used in this tutorial will be posted online at <http://www.ecoccs.com/RandUSGS.html#tut>& <http://www.ecoccs.com/tsuresearch.html#tut>along with this tutorial

#### Resources used

- <http://www.r-project.org/> R Project for Statistical Computing
- <http://cran.r-project.org/doc/contrib/Baggott-refcard-v2.pdf> [R Reference Card 2.0 by Matt Baggott]
- Chapra, Steven C., *Applied Numerical Methods with MATLAB for Engineers and Scientists*, 2nd Edition, Boston, Massachusetts: McGraw-Hill, 2008, p. 22, 24-26, 29-34, 36.
- The MathWorks, Inc, MATLAB R2013b Documentation, "2-D line plot - MATLAB plot", <<http://www.mathworks.com/help/matlab/ref/plot.html> >, Accessed: 13 October 2013.
- Morrell, D. Freshman Engineering Problem Solving with MATLAB, Connexions Web site. <http://cnx.org/content/col10325/1.18/> , Apr 23, 2007, p. 9-11.

- <http://www.ecoccs.com/RandUSGS.html> [R Resources provided by Irucka] Embry]
- <http://www.ecoccs.com/tsuresearch.html> [Research Resources for Tennessee State University (TSU) students and faculty provided by Irucka Embry]
- <http://users.monash.edu.au/~murray/stats/Rmanual.pdf> [R and S-Plus: Basic Instructions by Murray Logan, July 25, 2005]
- <http://www.stat.berkeley.edu/~spector/Rcourse.pdf> [Introduction to R (presentation) by Phil Spector, Department of Statistics, University of California]
- <http://www.stat.berkeley.edu/users/spector/R.pdf> [An Introduction to R by Phil Spector, Department of Statistics, University of California, September 24, 2004]
- <http://pairach.com/2012/02/26/r-tutorials-from-universities-around-the-world/> [R-Uni: (A List of Free R Tutorials and Resources in University webpages) by Pairach on February 26, 2012]

- <http://cran.r-project.org/other-docs.html> [R Contributed Documentation]
- <http://www.r-bloggers.com/free-r-book-collection/> [Free R Book Collection By Richard O. Legendi, September 6, 2011]
- <http://stackoverflow.com/questions/tagged/r> [R Tagged Questions: Stack Overflow]
- <http://www.personality-project.org/r/r.commands.html> [A short list of the most useful R commands by William Revelle, Department of Psychology, Northwestern University. A summary of the most important commands with minimal examples. See the relevant part of the guide for better examples. For all of these commands, using the help(function) or ? function is the most useful source of information. Unfortunately, knowing what to ask for help about is the hardest problem.]
- <http://www.gardenersown.co.uk/Education/Lectures/R/> [Using R for statistical analyses</a> by Dr. Mark Gardener. This page is intended to be a help in getting to grips with the powerful statistical program called R. It is not intended as a course in statistics. If you have an analysis to perform I hope that you will be able to find the commands you need here and copy/paste them into R to get going. On this page learn how to create data files, read them into R and generally get ready to perform analyses. Also find out about getting further help and documentation.]

- <http://ww2.coastal.edu/kingw/statistics/R-tutorials/index.html>[R Tutorials by William B. King, Ph.D., Coastal Carolina University]
- <http://rtutorialseries.blogspot.com/>[R Tutorial Series By John M Quick: The R Tutorial Series provides a collection of user-friendly guides to researchers, students, and others who want to learn how to use R for their statistical analyses.]
- http://www.r-bloggers.com/computerworlds-beginners-guide-to-r/ [Computerworld's Beginners Guide to R By David Smith, June 17, 2013]
- <http://pj.freefaculty.org/R/Rtips.html> [Rtips. Revival 2012! by Paul E. Johnson]
- <http://science.nature.nps.gov/im/datamgmt/statistics/r/index.cfm>[Using R Statistical and Graphics Tools for Natural Resource Stewardship Science]
- <http://math.illinoisstate.edu/dhkim/Rstuff/Rtutor.html>[Statistical Computing with R: A tutorial by Dong-Yun Kim]

- http://cran.r-project.org/doc/contrib/Burns-unwilling S.pdf [The R language - a short companion: This companion is essentially based on the documents "An Introduction to R" and "R language definition" both version 1.7.1, available on the R website <http://www.r-project.org/>. Graphical and statistical functionalities are not considered. Version 1.2. Marc Vandemeulebroecke, July 14th, 2003]
- [http://www.itc.nl/~rossiter/teach/R/RIntro\\_ov.pdf](http://www.itc.nl/~rossiter/teach/R/RIntro_ov.pdf) [Introduction to the R Project for Statistical Computing by D G Rossiter, University of Twente, August 10, 2010]
- <http://cran.r-project.org/doc/contrib/Baggott-refcard-v2.pdf> [R Reference Card 2.0 by Matt Baggott]
- <http://www.ats.ucla.edu/stat/r/>[Resources to help you learn and use R: UCLA: Statistical Consulting Group]
- <http://www.ats.ucla.edu/stat/r/library/>[R Library by Matt Baggott]

- http://www.ats.ucla.edu/stat/r/library/advanced function r.htm [R Library: Advanced function by Matt Baggott]
- <http://phoxis.org/2013/05/04/get-list-of-installed-packages-and-their-details-in-r/> [Get] list of installed packages and their details in R: Phoxis]
- <http://www.statmethods.net/interface/packages.html>"> [Quick-R: R Packages]
- <http://data.princeton.edu/R/> [Introducing R by German Rodriguez, Office of Population Research, Princeton University]
- <http://data.princeton.edu/R/readingData.html> [Reading and Examining Data by German Rodriguez, Office of Population Research, Princeton University]
- <http://msenux.redwoods.edu/math/R/dataframe.php> [Data Frames in R: Department of Mathematics, College of the Redwoods]
- <http://www.r-statistics.com/tag/data-frame/> [Data Frame: R-statistics blog]
- <http://nsaunders.wordpress.com/2010/08/20/a-brief-introduction-to-apply-in-r/> [A brief introduction to "apply" in R: What You're Doing Is Rather Desperate: Notes from the life of a bioinformatician]

# **Closing**

• Thank you for your time